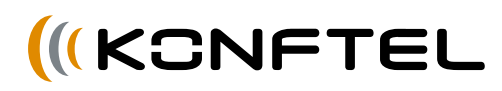

# DEUTSCH

# Kurzanleitung Konftel 300IP

Das Konftel 300IP ist ein Konferenztelefon für IP-Telefonie. Unter www.konftel.com/300ip finden Sie ein Handbuch mit ausführlichen Informationen über die Funktionen und Einstellungen sowie ein Administratorbuch für eine erweiterte Konfiguration. Siehe beigefügten "Konftel 300IP Installation Guide" (auf Englisch) für Anschluss und Installation.

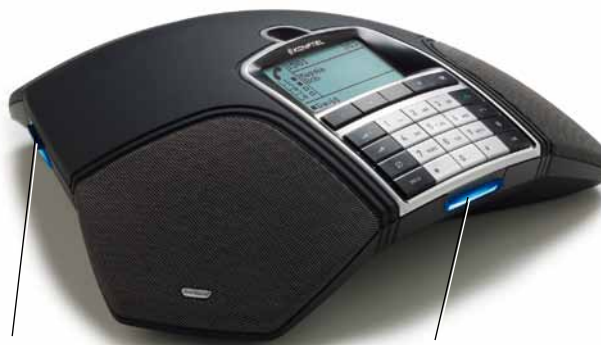

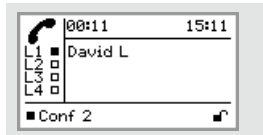

#### Displaysymbole

#### In Gesprächsposition

 $\Box$ Leitung frei Leitung verbunden Leitung in Warteposition Leitung besetzt id. Leitung von Partner in Wartepos. gesetzt Gesprächsaufzeich. läuft Sichere Verbindung Vor dem Kontonamen П Telefon nicht registriert Telefon registriert $\blacksquare$ 

Schacht für SD-Speicherkarte Sie können sowohl laufende Gespräche aufzeichnen als auch das Konftel 300IP als Diktiergerät verwenden.

Drücken Sie die Taste REC/C, um die Aufzeichnung zu starten und zu stoppen. Die Aufzeichnung ist über das Menü zugänglich.

#### Leuchtanzeigen

Blinkt blau Eingehende Anrufe Leuchtet blau Gespräch wird geführt Blinkt rot Warteposition, Mikrofon und Lautsprecher ausgeschaltet Leuchtet rot Stummschaltung, Mikrofon ausgeschaltet

# BESCHREIBUNG

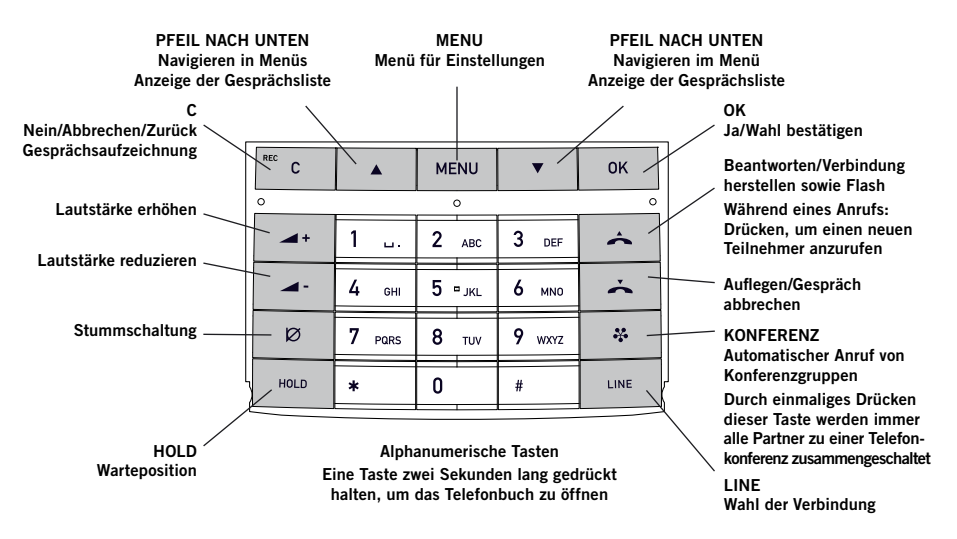

## NAVIGATION IN DEN MENÜS UND EINSTELLUNGEN VORNEHMEN

Das Menü des Konftel 300IP enthält folgende Alternativen:

PROFILE

TELEFONBUCH

EXT. TELEFONBUCH

KONF. FÜHRER

**AUFZEICHNUNG** 

EINSTELLUNGEN

**SYSTEM** 

**STATUS** 

- **Drücken Sie die Taste MENU.**
- $\Rightarrow$  Wählen Sie mit den Pfeiltasten die gewünschte Menüalternative und bestätigen Sie mit OK.
- $\Rightarrow$  Durch Drücken auf C brechen Sie die Einstellung ab oder gehen einen Menüpunkt zurück.
- $\Rightarrow$  Durch erneutes Drücken der Taste MFNU verlassen Sie das Menü.
- **D** Bitte beachten Sie, dass alle Einstellungen mit der Taste OK bestätigt werden müssen, damit diese aktiv werden.
- Die Einstellungen und die Verwaltung der Kontakte erfolgt am einfachsten mit einem Computer und der Web-Schnittstelle im Konftel 300IP. Im Handbuch finden Sie hierzu ausführliche Erläuterungen.

### ENTGEGENNEHMEN UND TÄTIGEN

- $\Rightarrow$  Auf  $\triangle$  drücken, um einen eingehenden Anruf entgegenzunehmen.
- $\Rightarrow$  Die Rufnummer eingeben und drücken, um einen Anruf zu tätigen.
- Auf eine Pfeiltaste drücken, um die Gesprächsliste mit vorher gewählten  $Rufnummern zu öffnen. Mit  $\rightarrow$  anri$ fen.
- $\Rightarrow$  Eine alphanumerische Taste drücken und zwei Sekunden lang gedrückt halten, um einen Kontakt im Telefonbuch anzurufen.

# WÄHREND EINES GESPRÄCHS

- Die Lautstärke stellen Sie mit den Tasten  $\rightarrow$  + und  $\rightarrow$  - ein.
- $\Rightarrow$  Drücken Sie  $\oslash$  (Mute), um das Mikrofon auszuschalten.
- $\Rightarrow$  Drücken Sie HOLD, um das Gespräch in Warteposition zu schalten.

*Sowohl Mikrofon als auch Lautsprecher sind ausgeschaltet, und das Gespräch befindet sich in Warteposition.* 

 Durch erneutes Drücken der Taste wird das Gespräch wieder zugeschaltet.

# GESPRÄCHE MIT MEHREREN PARTNERN TÄTIGEN

 $\Rightarrow$  Drücken Sie während eines laufenden Gesprächs auf  $\triangle$ , um ein neues Freizeichen zu erhalten. *Die laufenden Gespräche werden in* 

*Warteposition geschaltet.*

- Wählen Sie die neue Rufnummer.
- $\Rightarrow$  Drücken Sie die Taste  $\clubsuit$  (Konferenz). um die Gespräche zusammenzuschalten.

# KONFERENZFÜHRER

Über MENU > KONF.-FÜHRER > GRUPPE HINZU können Sie Gruppen mit bis zu sechs Gesprächspartnern erstellen.

### Konferenzgruppen anrufen

 $\Rightarrow$  Drücken Sie auf die Taste  $\clubsuit$  (Konferenz) und wählen Sie eine Konferenzgruppe. Drücken Sie OK, wenn Sie sehen möchten, welche Teilnehmer zu der Gruppe gehören und  $\triangle$ , um anzurufen.

*Das Konftel 300IP ruft alle Mitglieder der Konferenzgruppe an. Sobald ein Telnehmer antwortet, wird dies durch ein gefülltes Viereck vor dem Namen angezeigt.*

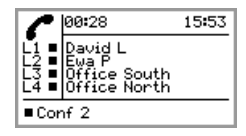

# WAHLSCHALTER

### WAHL DER TELEFONLEITUNGEN MIT DEM WAHLSCHALTER

#### Zwischen Leitungen umschalten

#### $\Rightarrow$  Drücken Sie HOLD.

*Alle Telefonleitungen werden in Warteposition geschaltet.*

#### $\Rightarrow$  Drücken Sie LINE.

*Das Leitungsmenü wird im Display angezeigt.*

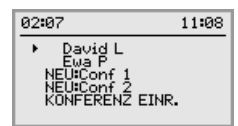

 $\Rightarrow$  Markieren Sie eine Leitung im Leitungsmenü und drücken Sie OK oder HOLD.

*Die Gesprächspartner werden wieder zugeschaltet.* 

- $\Rightarrow$  Eine andere Telefonleitung im Leitungsmenü markieren und HOLD drücken, um zu wechseln, oder auf OK drücken, um die beiden Parteien zusammenzuschalten.
- $\Rightarrow$  Drücken Sie die Taste  $\clubsuit$  (Konferens), um alle Partner zusammenzuschalten.

### Konto beim Anrufen wählen

Wenn Sie mehrere Konten im Konftel 300IP registriert haben, können Sie den Wahlschalter verwenden, um zu wählen, welches Konto für das neue Gespräch verwendet werden soll.

 $\Rightarrow$  Drücken Sie die Taste LINE *Das Leitungsmenü mit den Namen Ihrer* 

*Konten wird angezeigt.*

- Wählen Sie, welches Konto für das neue Gespräch verwendet werden soll, und drücken Sie OK oder .
- Geben Sie die Rufnummer ein und bestätigen Sie mit OK.

### Leitung trennen

 $\Rightarrow$  Drücken Sie LINE

*Das Leitungsmenü wird im Display angezeigt.*

 Markieren Sie die Leitung, die Sie trennen möchten und drücken Sie .

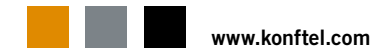